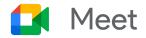

# Get started with Google Meet

Use Meet to keep in touch with your co-workers, and people in other organizations. Meet conversations are synced automatically across devices, so you can start a video call on your computer, and continue the conversation on your mobile phone. Access Meet and join a meeting from any device, by going to <a href="https://meet.google.com">https://meet.google.com</a>.

## Start and Join a Meet video call

Schedule a video meeting from Calendar.

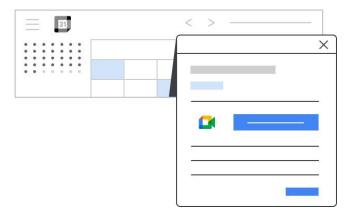

#### Start a video meeting.

Start a video meeting from Chrome browser.

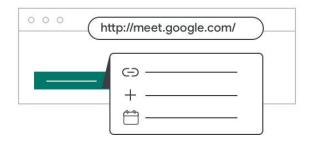

Start a video meeting from your mobile device.

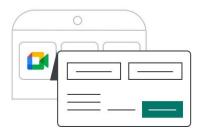

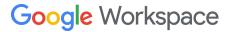

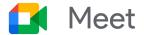

#### Join a video meeting.

Use one of the following options from your computer or mobile device.

In <u>Calendar</u>, click the event you want to join.

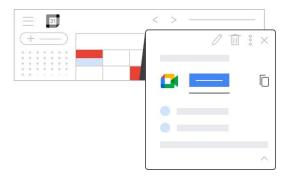

In <u>Meet</u>, join a scheduled meeting or use a meeting code.

| 0 0 0 | http://meet.google.com/                 |   |
|-------|-----------------------------------------|---|
|       |                                         | - |
|       | ( · · · · · · · · · · · · · · · · · · · |   |
|       |                                         |   |
|       |                                         |   |

Dial in to a meeting from a phone.

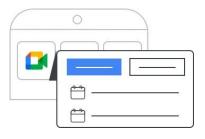

Work with video meetings.

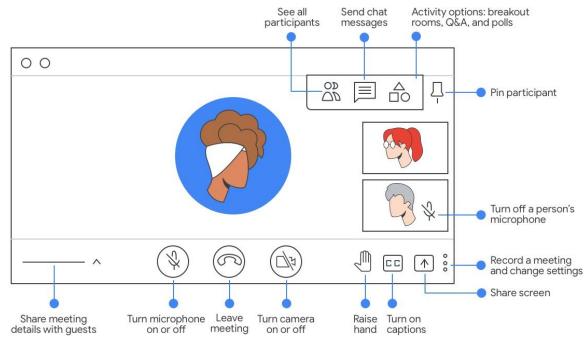

Google Workspace

Click the meeting link in a text or email.

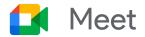

# Do more with Meet

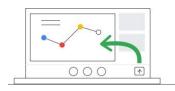

Present your screen in a video meeting. <u>Learn more</u>

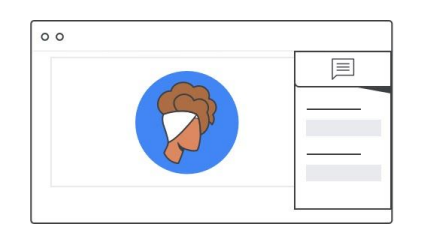

Share links and resources using group chat. Learn more

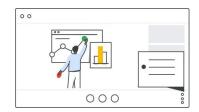

Record a video meeting and save it to Google Drive. <u>Learn more</u>

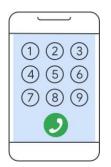

| 0 | -(1 | (http://meet.google.com/ |  |  |  |
|---|-----|--------------------------|--|--|--|
|   |     |                          |  |  |  |
|   |     |                          |  |  |  |
|   |     |                          |  |  |  |
|   |     |                          |  |  |  |

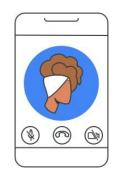

Dial in to a meeting using your phone. Learn more

Hold impromptu video meetings. Learn more Use your mobile device for video meetings. Learn more

## **Questions?**

Contact your company's Google ambassador or visit the Meet Help Center.

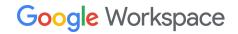